## **NuStep ®** *RB8 Trainingsfiets*

# **gebruikershandleiding**

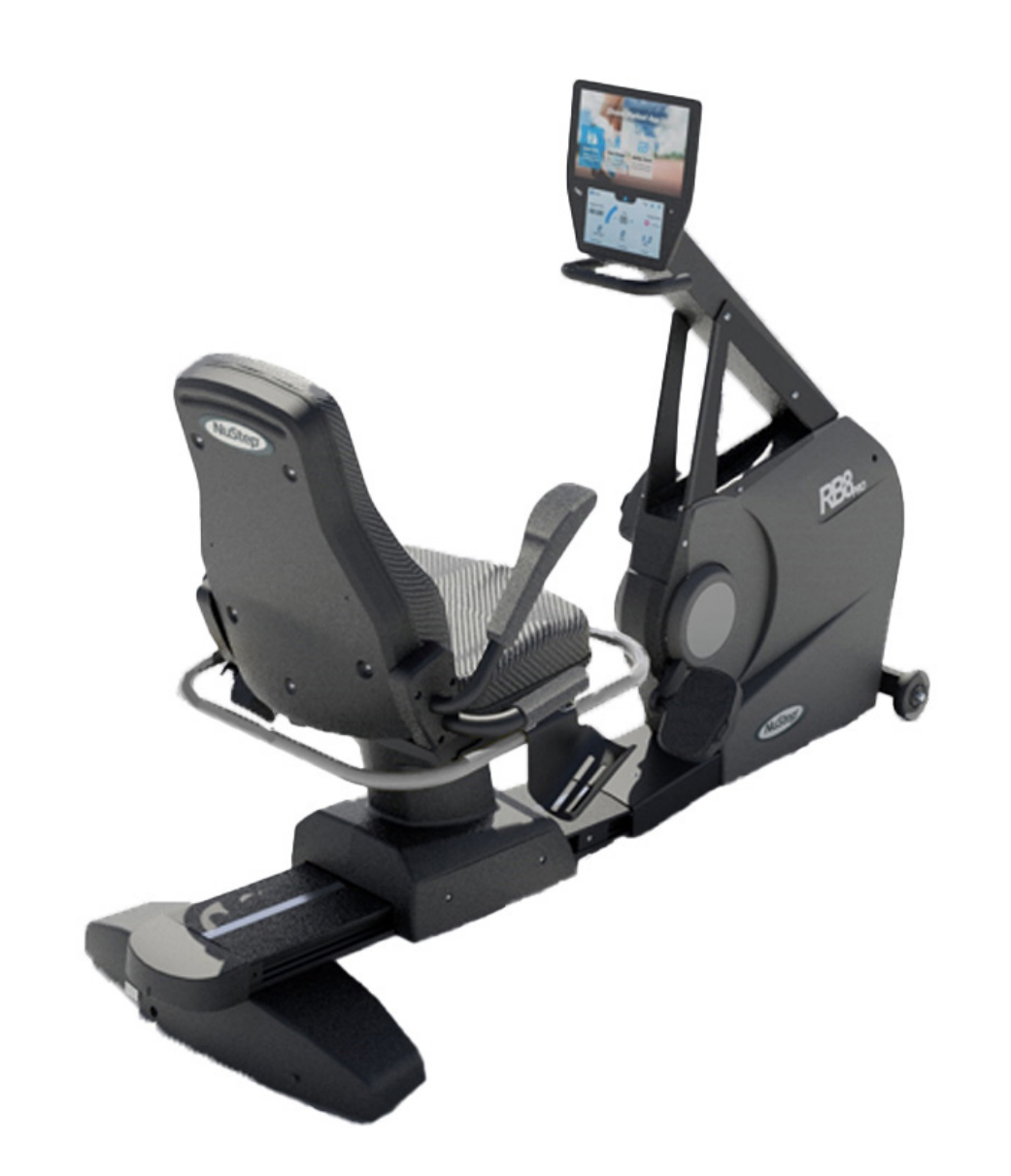

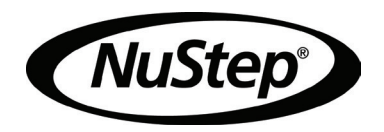

# Inhoud

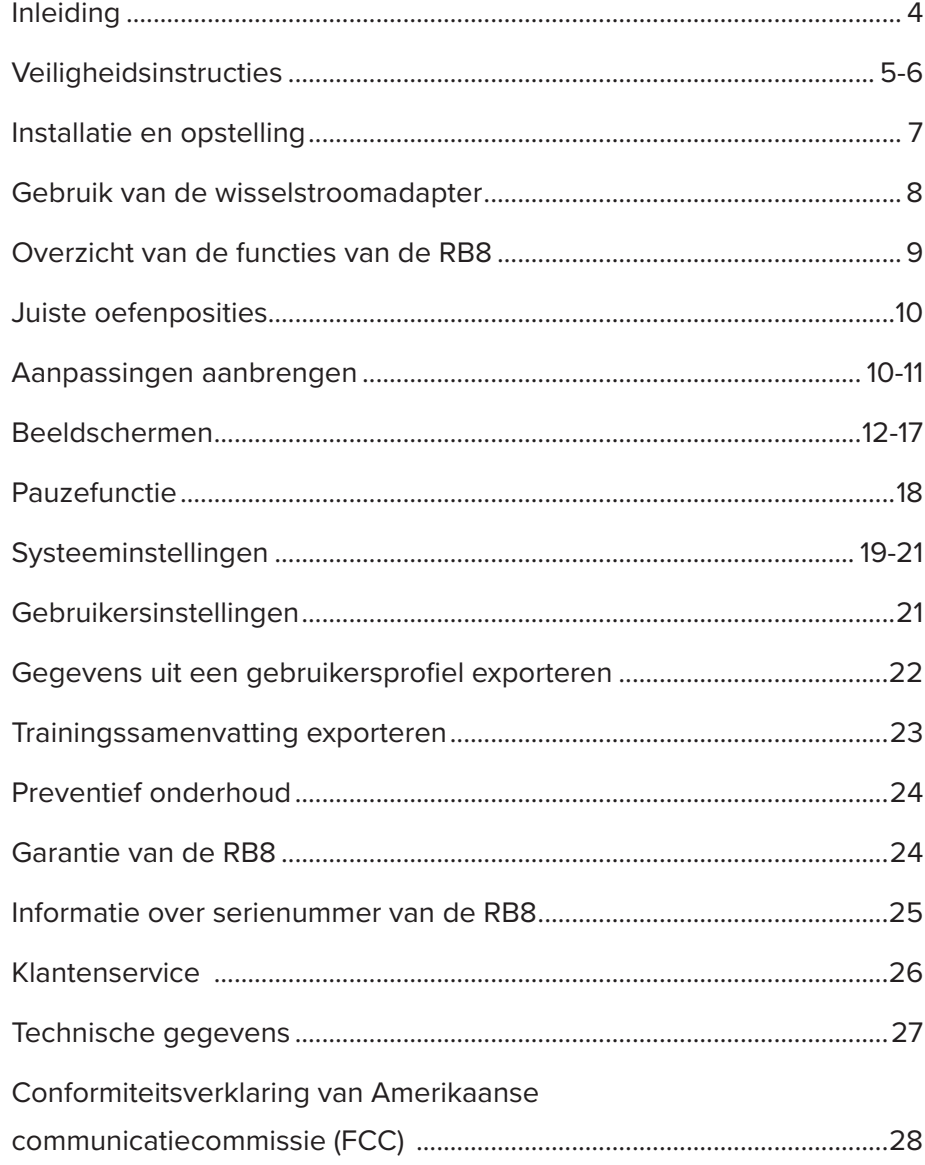

# Inleiding

Bedankt voor de aankoop van de NuStep RB8-trainingsfiets. We waarderen u als klant en uw vertrouwen in onze producten.

Ons assortiment trainingsfietsen, bestaande uit de modellen RB8 PRO en RB8 MAX, zet de innovatieve traditie van NuStep voort, alsmede haar missie om inclusieve trainingsapparatuur te ontwikkelen waar gebruikers van vrijwel alle fitnessniveaus en functionele vaardigheden hun voordeel mee kunnen doen.

Lees deze handleiding - inclusief alle veiligheidsinformatie - zorgvuldig door voordat u de RB8-trainingsfiets in gebruik neemt.

# Veiligheidsinstructies

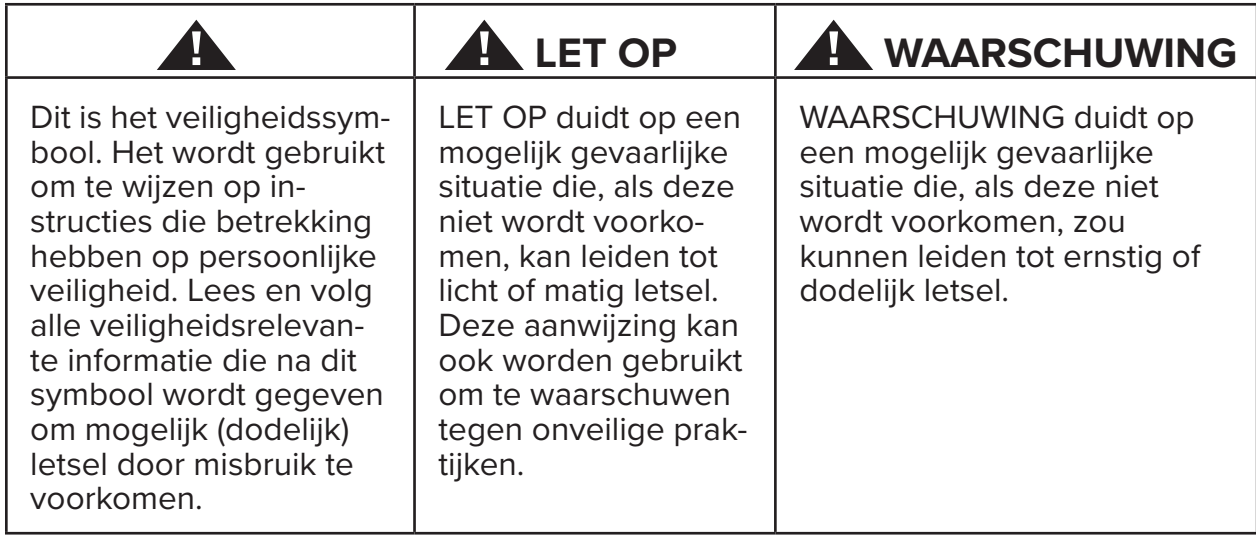

## **WAARSCHUWING**

Verander dit toestel niet zonder toestemming van de fabrikant.

Gebruik dit apparaat alleen voor het beoogde doeleinde, zoals in deze handleiding wordt beschreven.

Gebruik geen hulpstukken die niet door de fabrikant worden aanbevolen.

Gebruik dit apparaat nooit als het snoer of de stekker beschadigd is.

Houd het snoer uit de buurt van verwarmde oppervlakken.

Houd het product uit de buurt van hitte, vonken, open vuur en hete oppervlakken.

Laat nooit een voorwerp in een opening vallen en steek geen voorwerpen in openingen.

Niet buitenshuis gebruiken.

Lichamelijk letsel kan ontstaan door onjuiste of overmatige training.

Hartslagbewakingssystemen kunnen onnauwkeurig zijn.

Te sterke lichamelijke inspanning kan leiden tot ernstig of dodelijk letsel. Stop direct met trainen als u zich niet lekker voelt.

Gebruik van deze apparatuur naast of gestapeld op andere apparatuur moet worden vermeden, omdat dit kan leiden tot een onjuiste werking.

Draagbare RF-communicatieapparatuur (waaronder randapparatuur, zoals antennekabels en externe antennes) mag niet dichter dan 30 cm bij enig deel van dit product, waaronder de kabels, worden gebruikt. Anders kunnen de prestaties van deze apparatuur verslechteren.

# **LET OP**

Raadpleeg uw arts voordat u met een trainingsprogramma begint.

Toezicht is vereist als u gehandicapt bent of een medische aandoening hebt.

Stop met trainen als u zich zwak of duizelig voelt en raadpleeg een arts of win medisch advies in.

Gebruik dit product alleen zoals voorgeschreven door uw arts als u een hartaandoening, hoge bloeddruk, diabetes, ademhalings- of een ander medisch probleem hebt of als u zwanger bent.

Personen met verminderde fysieke, zintuiglijke of cognitieve vermogens of met een gebrek aan ervaring met en kennis van dit product - mogen dit product gebruiken, op voorwaarde dat zij onder toezicht staan van iemand die verantwoordelijk is voor hun veiligheid.

Lees deze handleiding voordat u dit product gebruikt en bewaar het voor toekomstig gebruik.

Draag altijd schoenen en passende kleding als u traint.

Raak het product niet aan en houd het niet vast als uw huid beschadigd is.

Gebruik dit product niet als het beschadigd lijkt of niet kan worden bediend. Controleer het product regelmatig op schade en slijtage. Zorg ervoor dat defecte onderdelen onmiddellijk door gekwalificeerde onderhoudstechnici worden vervangen.

Onderhoud of repareer het product niet tijdens gebruik. Onderhoudswerkzaamheden moeten worden uitgevoerd door gekwalificeerd onderhoudspersoneel.

# **LET OP**

Zorg dat de stand van de stoel en bovenarmen goed op uw lichaam is ingesteld.

Strek uw arm niet te ver uit tijdens het gebruik van dit product.

Geef kinderen geen toestemming om dit product te gebruiken.

Gebruik dit product niet in de aanwezigheid van kinderen en/of huisdieren.

Houd kinderen onder de 13 jaar uit de buurt van dit apparaat.

De weergegeven hartfrequentie, het aantal watt, de MET's en de calorieën zijn niet geschikt voor gebruik in toepassingen waarbij de gezondheid en veiligheid van de patiënt afhankelijk zijn van de juistheid van die parameters.

Het maximale gebruikersgewicht:  $RB8<sub>PRO</sub>$  model = 227 kg  $RB8$ <sub>MAX</sub> model = 272 kg

Til dit product niet zelf op. De RB8 is zeer zwaar: 109 kg.

Vraag altijd iemand anders om u te helpen bij het verplaatsen van dit product om lichamelijk letsel en beschadiging van het product te voorkomen. Gebruik de juiste tiltechnieken.

Om letsel te voorkomen, mag u uw handen niet in de ruimtes in of tussen de beschermkappen steken.

Plaats dit product op een vlakke, stabiele ondergrond om een veilig gebruik te garanderen. Pas, indien nodig, de stelpoten aan.

Dit product is uitsluitend bedoeld om via de bijgeleverde wisselstroomadapter op het lichtnet aan te sluiten.

BEWAAR DEZE INSTRUCTIES.

#### **Uitpakken en installeren**

Haal de RB8 voorzichtig uit de verpakking en zet het product op de plaats waar u deze in gebruik wilt nemen. De RB8 is uitsluitend bedoeld voor gebruik binnenshuis.

Voor extra stabiliteit en bescherming van de vloer dient u de trainingsfiets op een vloermat voor trainingsapparatuur te plaatsen, zoals de vloermat die wordt verkocht door NuStep, LLC.

Plaats de RB8 op een vlakke, stabiele ondergrond om een veilig en effectief gebruik te garanderen. Pas, indien nodig, de stelpoten aan.

De minimaal vereiste vrije ruimte rond de RB8 is 61 cm. Extra speling is noodzakelijk als de gebruiker vanuit een rolstoel op het toestel wil gaan zitten.

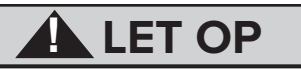

109 kg.

Vraag altijd iemand anders om u te helpen bij het verplaatsen van dit product om lichamelijk letsel en beschadiging van het product te vermijden.

Gebruik de juiste tiltechniek.

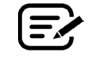

Als er een klikkend geluid uit de onderkant van de machine komt (tijdens gebruik), controleer De RB8 is erg zwaar. Hij weegt de teenstell dan of de stelpoten goed zijn afgesteld.

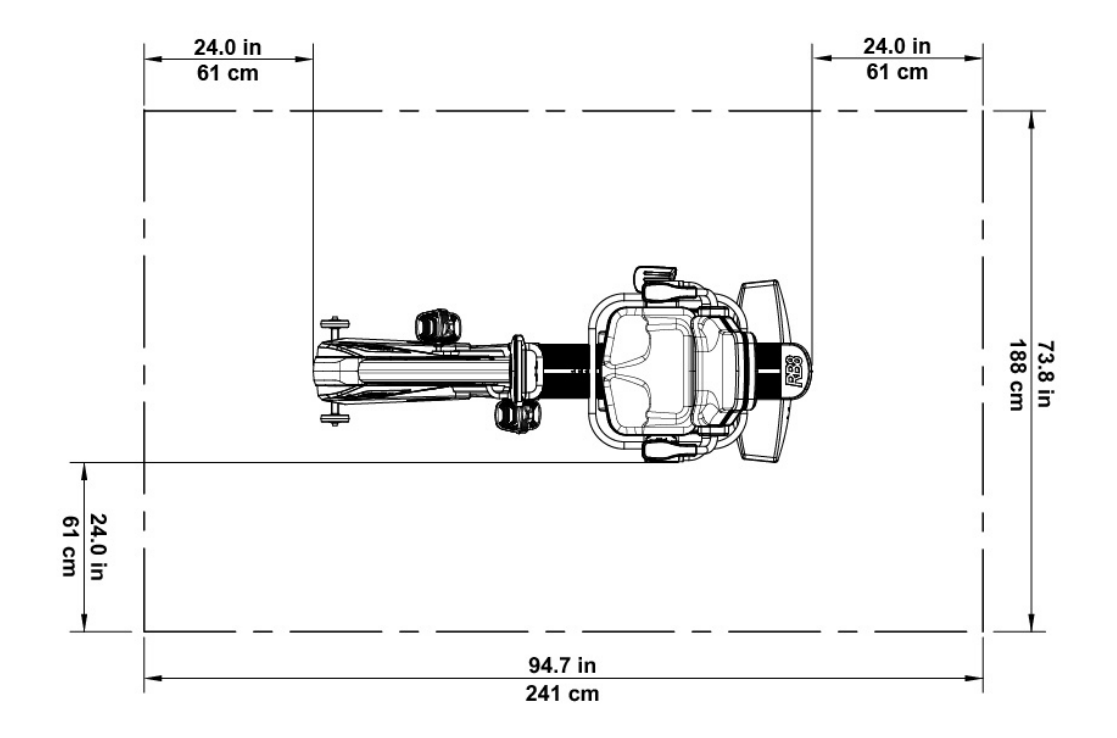

# Gebruik van de wisselstroomadapter

De RB8 wordt gevoed door een wisselstroomadapter die bij de eenheid wordt geleverd. De wisselstroomadapter kan zowel in de voorste als de achterste aansluiting worden gestoken.\* Steek de adapter in een geschikt stopcontact.

Leid het netsnoer van de wisselstroomadapter zodanig naar het stopcontact dat struikelgevaar en schade aan de adapter worden voorkomen. Vermijd druk of spanning op adapterkabels, aansluitingen of stekkers.

Voor de specificaties van de adapter, verwijzen wij u naar het hoofdstuk met *technische gegevens* in deze handleiding.

*\*Sluit de RB8 niet tegelijkertijd op twee wisselstroomadapters aan.* 

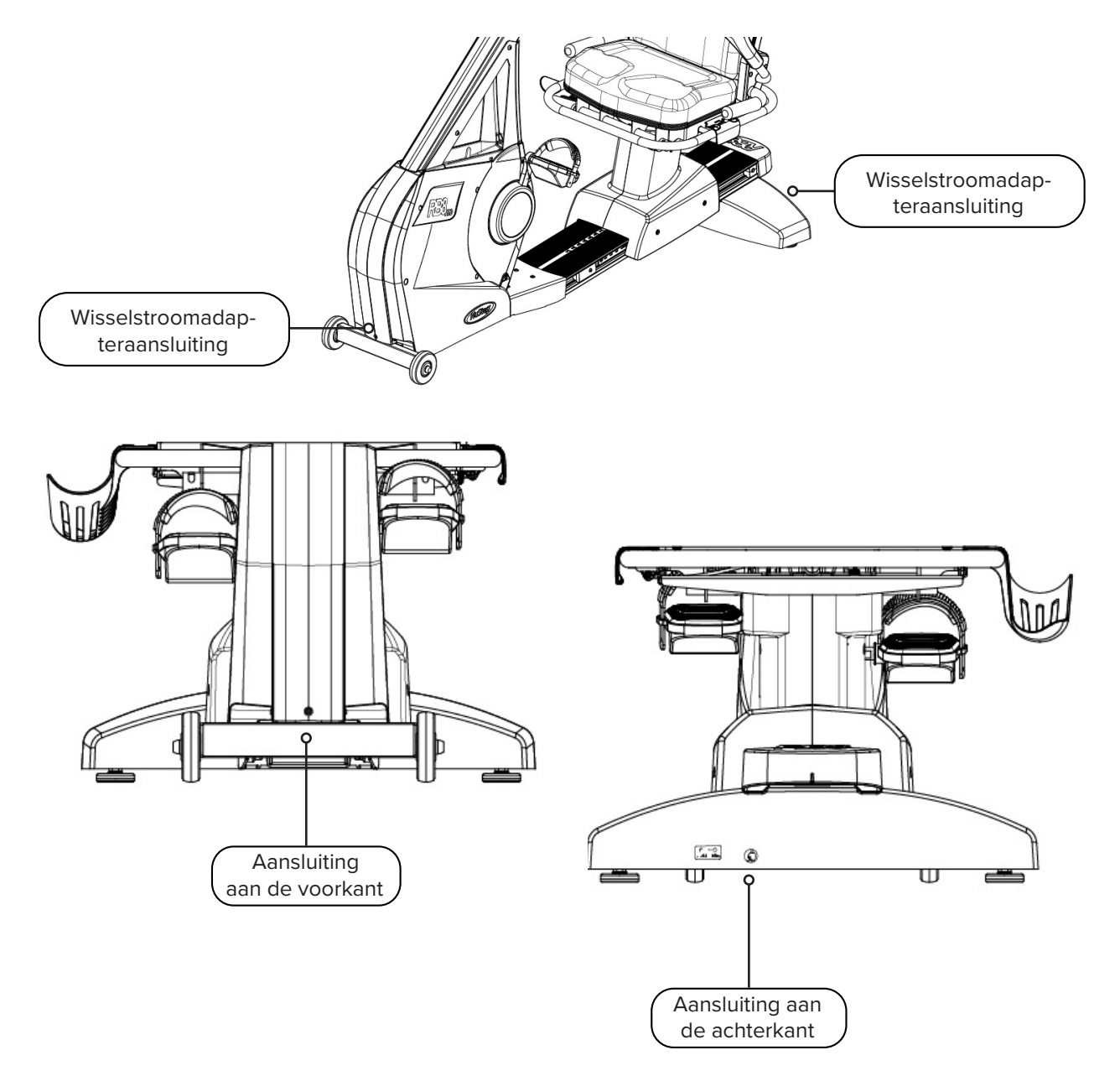

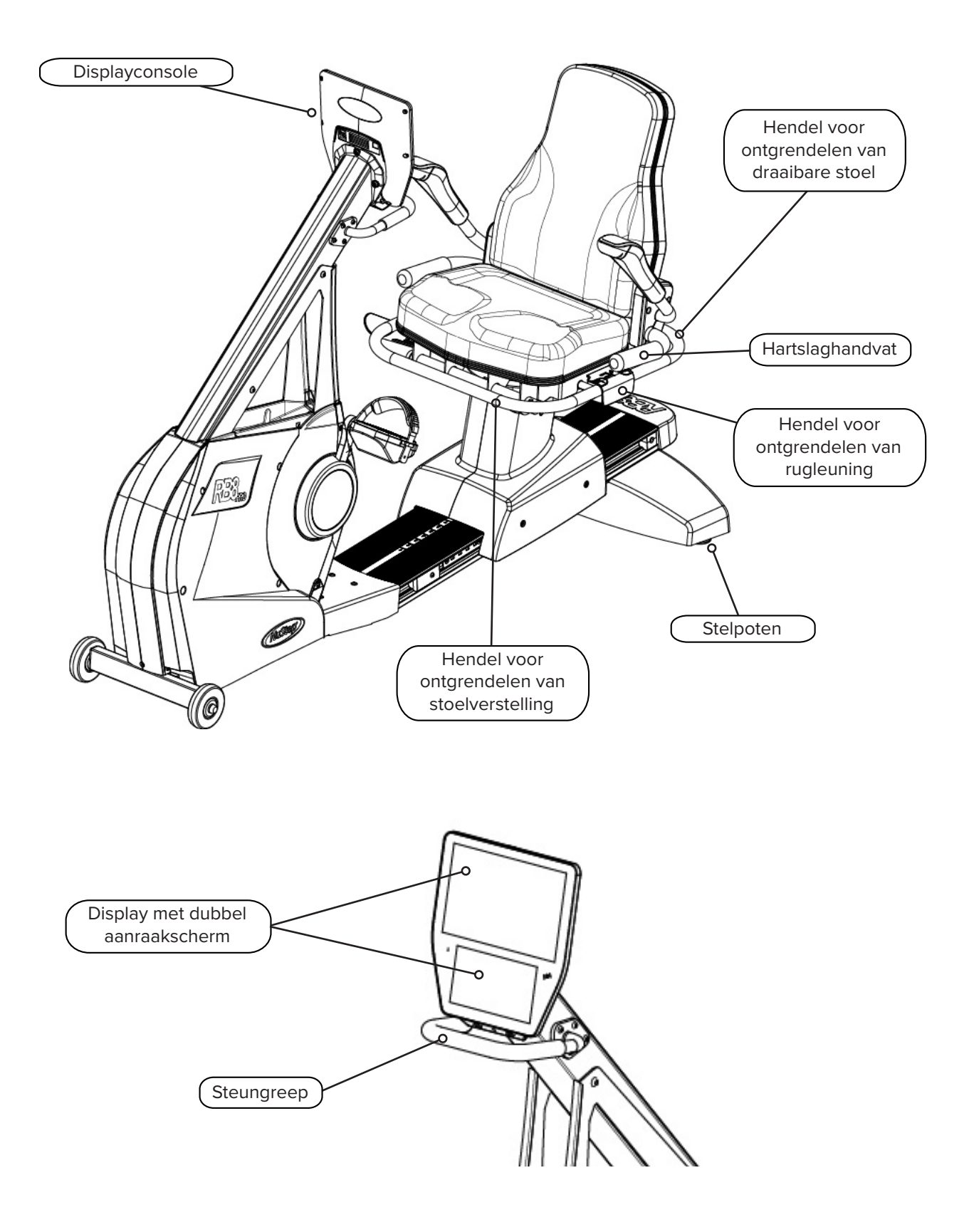

# Juiste oefenposities

De lichaamshouding van de gebruiker en de fysieke configuratie van het toestel zijn afhankelijk van de doelen of behoeften van de gebruiker.

Gebruik de informatie die hier wordt gegeven als algemene handleiding of als uitgangspunt voor de opstelling en positionering. Een correcte plaatsing van de zitafstand helpt gebruikers een juiste lichaamshouding aan te houden tijdens het trainen.

# **LET OP**

Lichamelijk letsel kan ontstaan door onjuist of overmatig gebruik.

Zorg ervoor dat de stoel in een juiste biomechanische positie staat.

Overstrek uw benen niet.

## Aanpassingen aanbrengen

#### Draaistoel bedienen

- 1. Plaats uw voeten stevig op de rail of vloer.
- 2. Til de achterste ontgrendelingshendel omhoog om de stoel te ontgrendelen.
- 3. Draai de stoel in een van beide richtingen (stoel is 360˚ draaibaar en vergrendelt om de 45˚).
- 4. Laat de hendel los om de stoel in de juiste stand te vergrendelen.

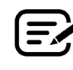

De stoel kan worden gedraaid met of zonder een gebruiker op de machine. Voor de veiligheid moet de stoel naar voren gericht zijn om de afstand aan te passen.

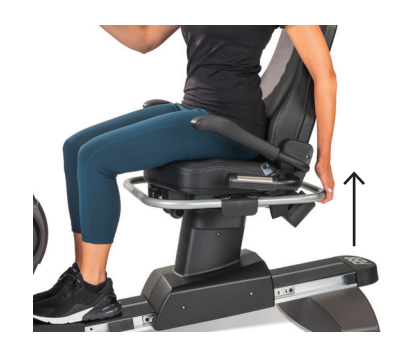

Trek de achterste hendel omhoog om de stoel te ontgrendelen.

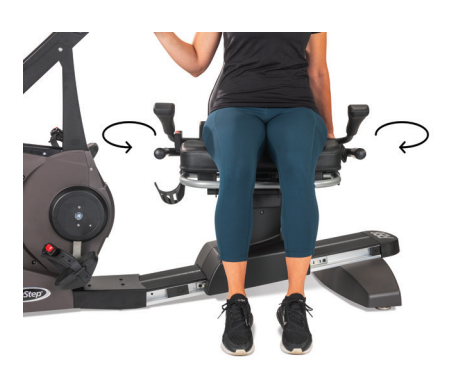

Draai de stoel in een van beide richtingen. Laat de hendel los om de stoel vast te zetten.

# Aanpassingen aanbrengen

#### Zitafstand aanpassen

- 1. Plaats uw voeten stevig op de rail of vloer.
- 2. Til de voorste hendel op om te ontgrendelen.
- 3. Gebruik de voeten om de stoel naar voren of achteren te schuiven om de afstand tot de armkrukken aan te passen.
- 4. Laat de hendel los om de stoel vast te zetten.

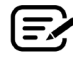

 $\epsilon$  Plaats de stoel zodanig dat er een lichte buiging in de knie ontstaat wanneer dat been gestrekt is.

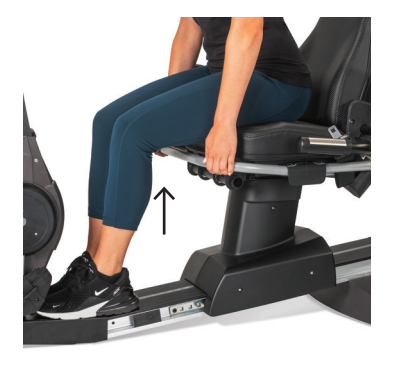

Til de voorste hendel op om de afstand aan te passen.

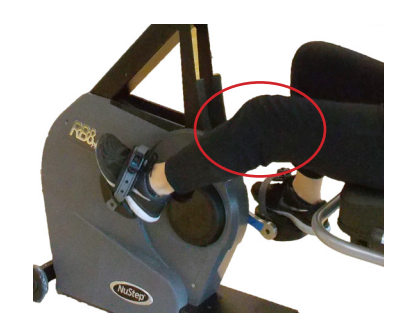

De knie is lichte geboden wanneer het been volledig is gestrekt.

#### Stand van de rugleuning aanpassen

- 1. Plaats uw voeten stevig op de rail of vloer.
- 2. Til de zwarte hendel aan de linkerkant van de stoel op om te ontgrendelen.
- 3. Duw op de rugleuning van de stoel om de rugleuning te verstellen (de rugleuning kan tot een hoek van 12˚ worden aangepast).
- 4. Laat de hendel los om de stoel vast te zetten.

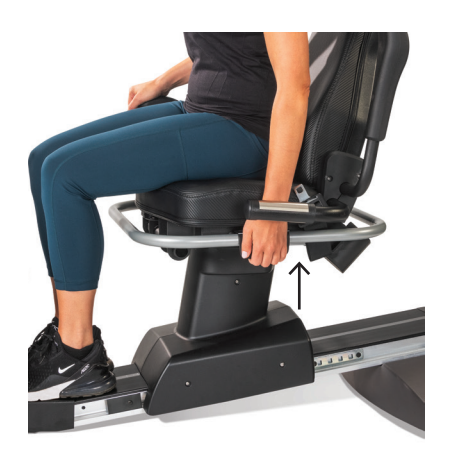

Til de hendel aan de linkerkant op om te ontgrendelen.

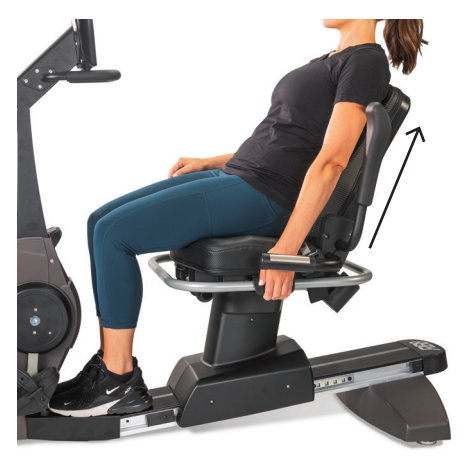

Duw op de rugleuning om de helling aan te passen. Laat de hendel los om te vergrendelen.

#### **Console van de RB8**

De console heeft twee beeldschermen met touchscreen-navigatie. Het bovenste scherm is het scherm *Start*, het onderste scherm is het scherm *Waarden*.

#### **Het scherm Start**

Hier staan de trainings-apps *Snel starten, NuStep-grafieken, Trainingspartner, Gebalanceerd vermogen, Hardlopen op paden en de NuStep-programma's.*

Elke app wordt aangegeven met een pictogram. Tik op een pictogram om de app te starten.

> Als u andere apps wilt weergeven, veegt u naar links op het scherm *Start*.

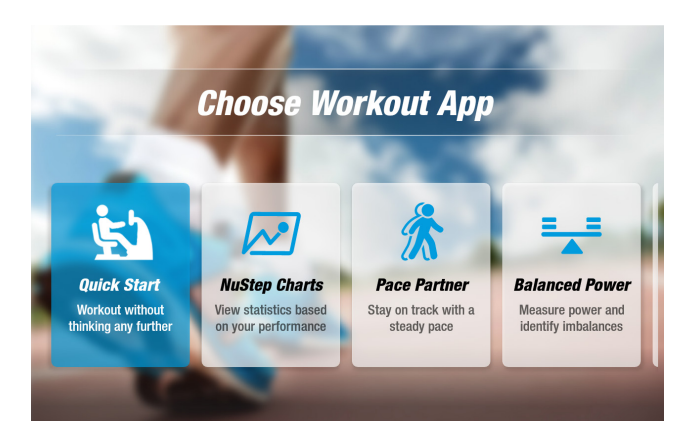

#### **Het scherm Waarden**

Hier vindt u informatie en instellingspictogrammen, en trainingswaarden zoals *Tijd, Niveau (weerstand), Hartslag, Calorieën, SPM (stappen per minuut), MET's, Kilometers en Totaal aantal stappen.* Tik om *Gebruikers-*

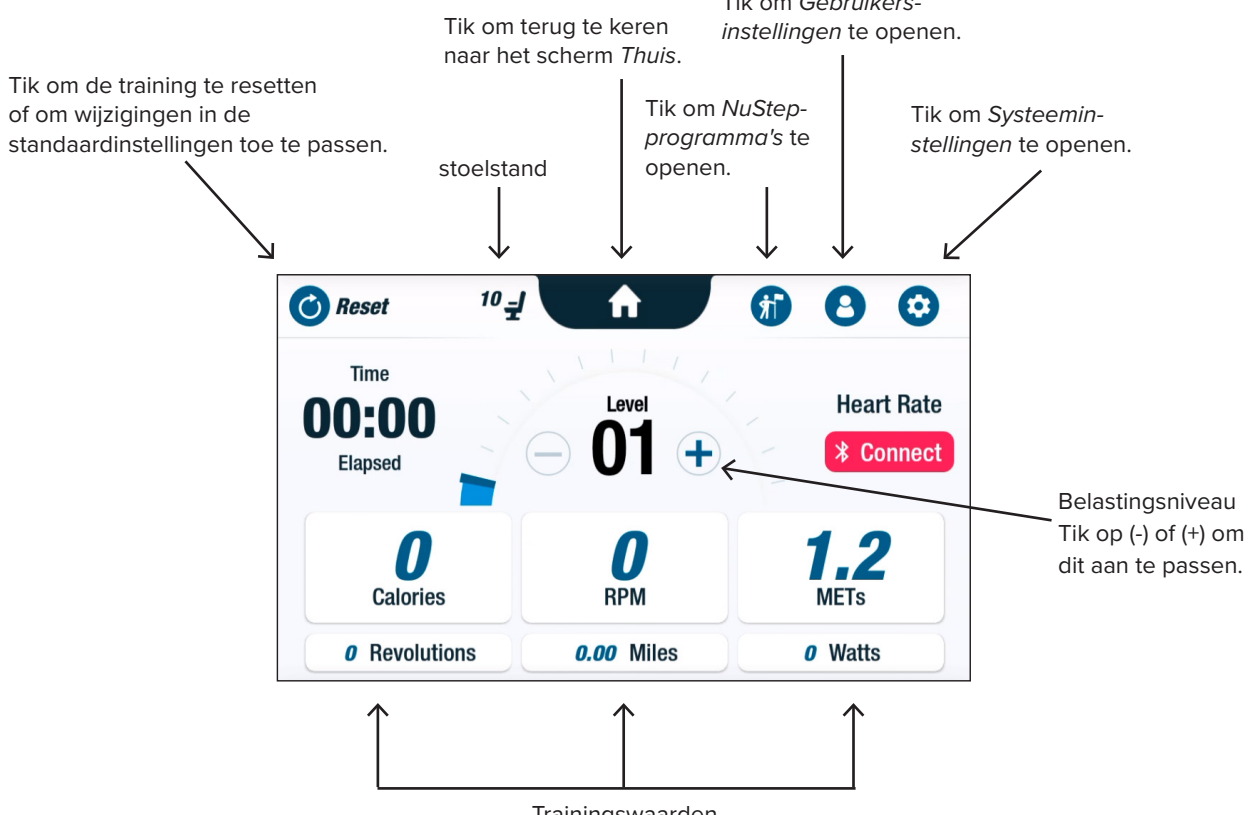

#### **App-schermen**

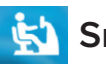

#### **Snel starten**

Hier kunnen gebruikers trainen zonder tempodoelen in te stellen of meetwaarden te selecteren. *Snel starten* houdt de verstreken tijd en het totaal aantal ronden bij.

Gebruikers kunnen naar andere apps overschakelen vanuit het scherm *Snel starten*. Van app wisselen:

- Tik op see Your Chart  $\rightarrow$  om de app *Prestatiegrafieken* te openen.
- Tik op Keep Your Pace  $\rightarrow$  om de app *Trainingspartner* te openen.

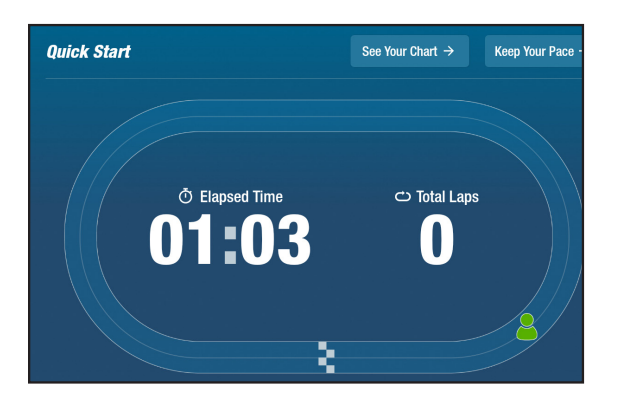

## **Austrian Prestatiewaarden** Prestatiewaarden

Geeft prestatiegegevens weer - *Tempo (RPM), Watt, Belasting, MET's* of *Balans*  die tijdens een training zijn bijgehouden.

Schakelen tussen prestatiegrafieken:

- Tik op het gewenste tabblad met meetwaarden om te selecteren, bijvoorbeeld *Balans*.
- De geselecteerde meetwaarden worden blauw gemarkeerd en de bijbehorende grafiek wordt weergegeven.

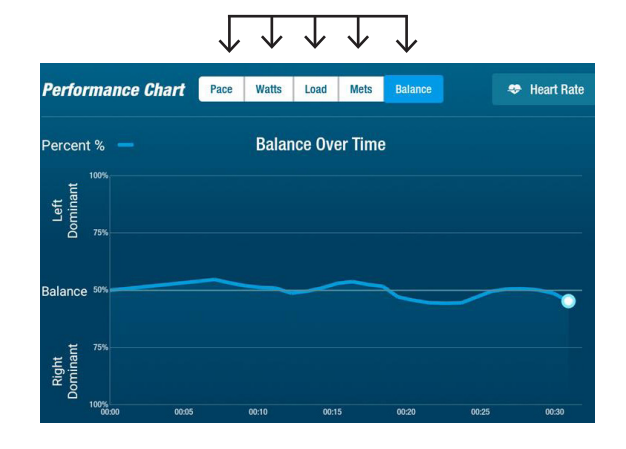

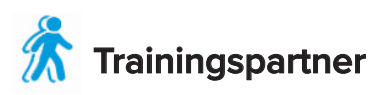

Gebruikers stellen een doeltempo en trainingswaarden in (*RPM*, *Watt* of *MET's)*. Het doel van de gebruiker is om gelijke tred te houden met de partner.

Doeltempo instellen:

- 1. Tik op  $\leftarrow$  Set Your Target om het scherm *Uw doeltempo* te openen.
- 2. Tik en verplaats de schuifregelaar om het doeltempo in te stellen.
- 3. Tik op de gewenste waarde, bijvoorbeeld *RPM* om deze te selecteren.
- 4. Tik op *Bevestigen* om uw keuze te voltooien.

Zodra de gebruiker begint te fietsen, worden op het scherm het huidige tempo en het doeltempo weergegeven.

- Als het tempo overeenkomt, is de fietser van de gebruiker groen en staat deze naast de doelfietser *(zie rechtsboven)*.
- Als de fietser niet in het juiste tempo rijdt, is deze oranje en verschijnt deze voor of achter zijn doel *(zie onderstaande schermen)*.
- *• Met de* pijlen omhoog of omlaag *(niet afgebeeld)* kan de gebruiker sneller of langzamer gaan om weer op het juiste tempo te komen.

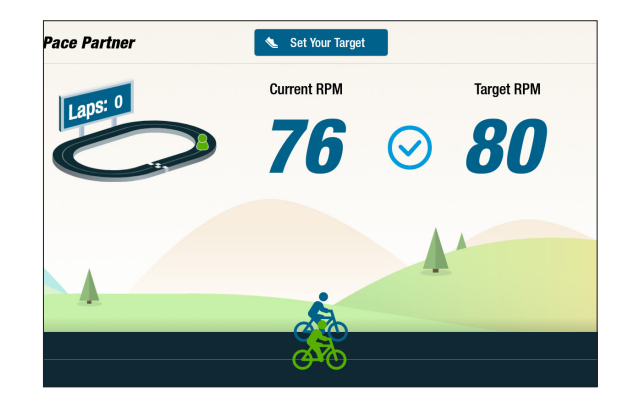

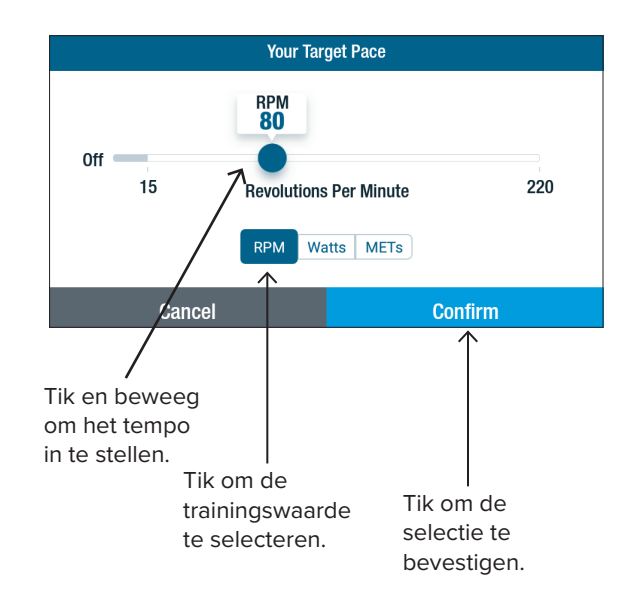

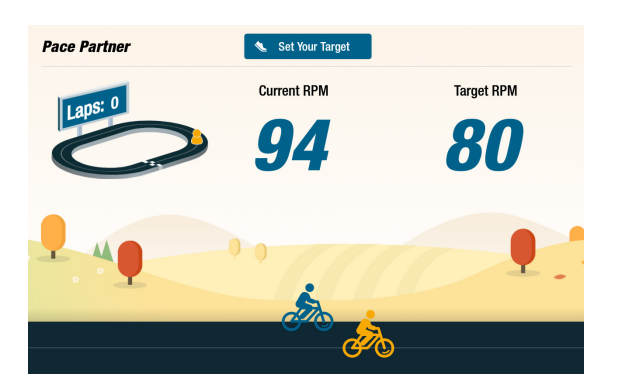

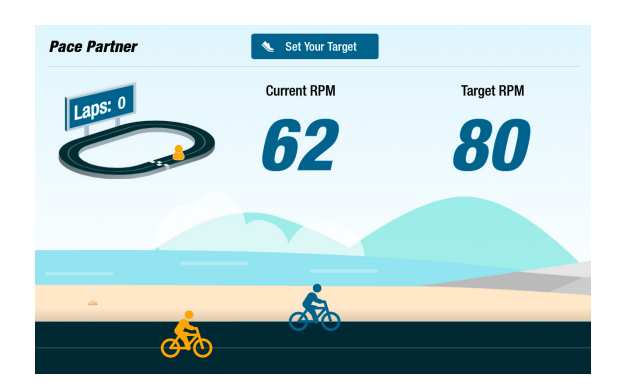

#### **E** Gebalanceerd vermogen

Meet het individuele vermogen (*Watt*) van het rechter- en linkerbeen. Identificeert de relatieve balans, zowel in real-time als tijdens de gehele trainingssessie.

Indien geselecteerd, blijft het *Gebalanceerd vermogen* -programma op de achtergrond draaien om prestatiegegevens te verzamelen, zelfs terwijl de gebruiker in andere apps traint.

Prestatiegegevens worden op twee manieren weergegeven: *Standaard* en *Geavanceerd.* 

#### **Standaard**

Staafdiagrammen tonen het huidige (real-time) vermogen dat door elk been wordt gegenereerd en de relatieve symmetrie ervan.

De lijngrafiek toont het percentage balans tussen het linker- en rechterbeen gedurende de sessie.

In de schermen rechts laat het bovenste scherm zien dat de vermogensafgifte tussen het rechter- en linkerbeen in balans is.

Het onderste scherm laat zien dat de vermogensafgifte van het linkerbeen groter is dan die van het rechterbeen, en daarom uit balans is.

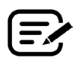

Om gebalanceerd te zijn, mag het verschil in vermogen tussen de benen niet groter zijn dan 10%.

#### **Geavanceerd**

Ook hier worden de staafdiagrammen en lijngrafiek gebruikt om de prestaties weer te geven.

Er zijn afbeeldingen om de radiale kracht te tonen die door elk been wordt gegenereerd.

Zo ziet u waar krachtonbalans optreedt tijdens rotatie.

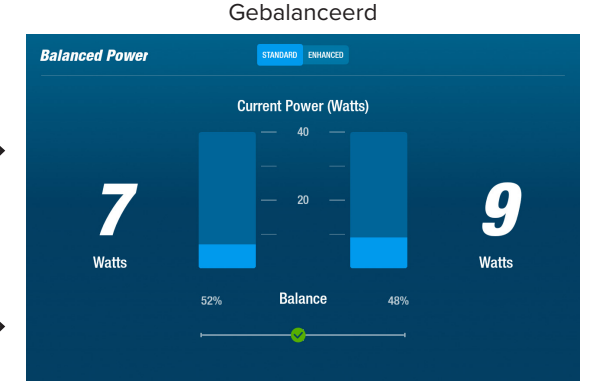

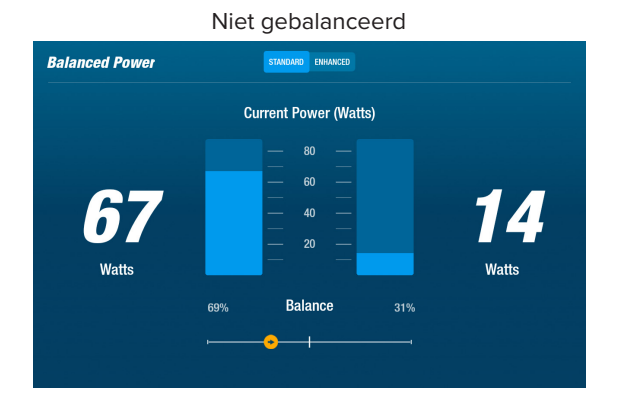

#### Tik om te schakelen tussen *Standaard* en *Geavanceerd.*

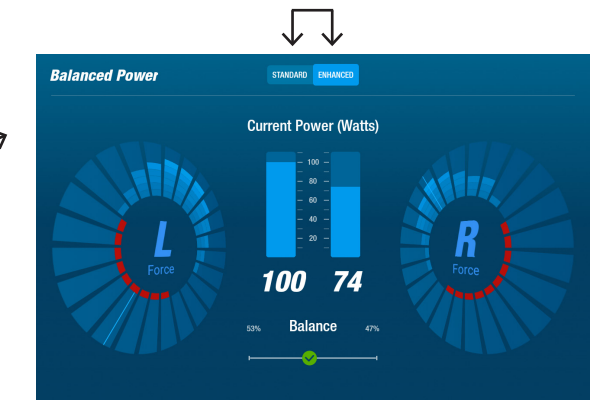

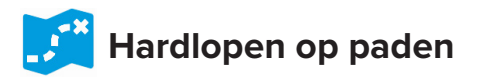

Speelt video's af van mooie fietsroutes om gebruikers te stimuleren om te trainen. Zo begint u:

- 1. Tik op de afbeelding op het scherm om de gewenste video te selecteren, bijvoorbeeld *Rijden in de canyon van Utah*.
- 2. Fiets met uw benen om de video af te spelen.

Ga als volgt te werk als u wilt terugkeren naar het menu *Hardlopen op paden*:

- 1. Tik op het scherm. De titelbalk rolt naar beneden.
- 2. Tik op de 'pijl terug' op de titelbalk.

*Alle video, audio en andere inhoud die in Hardlopen op paden en andere NuStep-apps is opgenomen, is beschermd volgens Amerikaanse en internationale auteurswetten. Er wordt geen recht verleend om de video, audio of andere inhoud te gebruiken op een andere wijze dan als presentatie in NuStep-producten.*

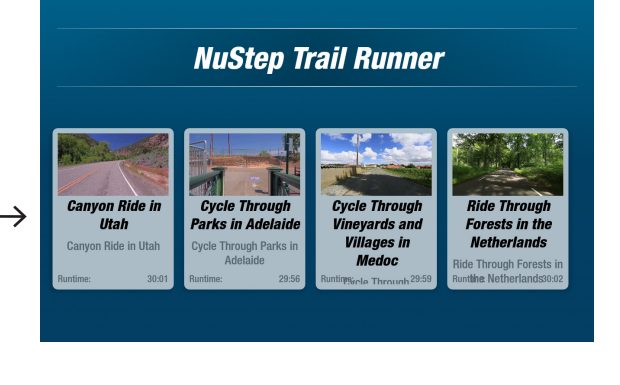

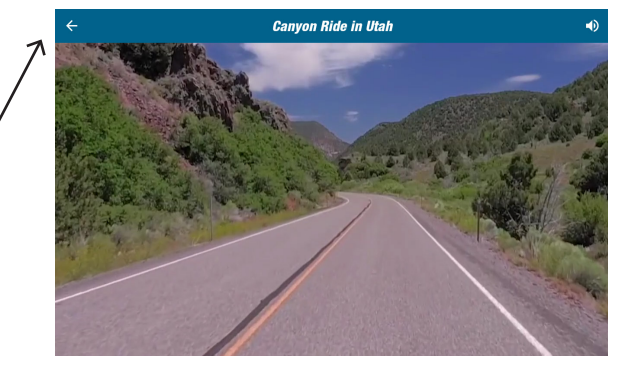

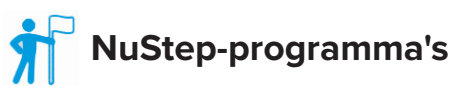

Gebruikers selecteren trainingsprogramma's die zijn gericht op een specifiek doel *(SPM, Watt, MET's en Heuvels)*, en stellen een doel en duur in. Open vanuit het scherm *Start (linksonder)* of het scherm *Waarden (rechtsonder)*.

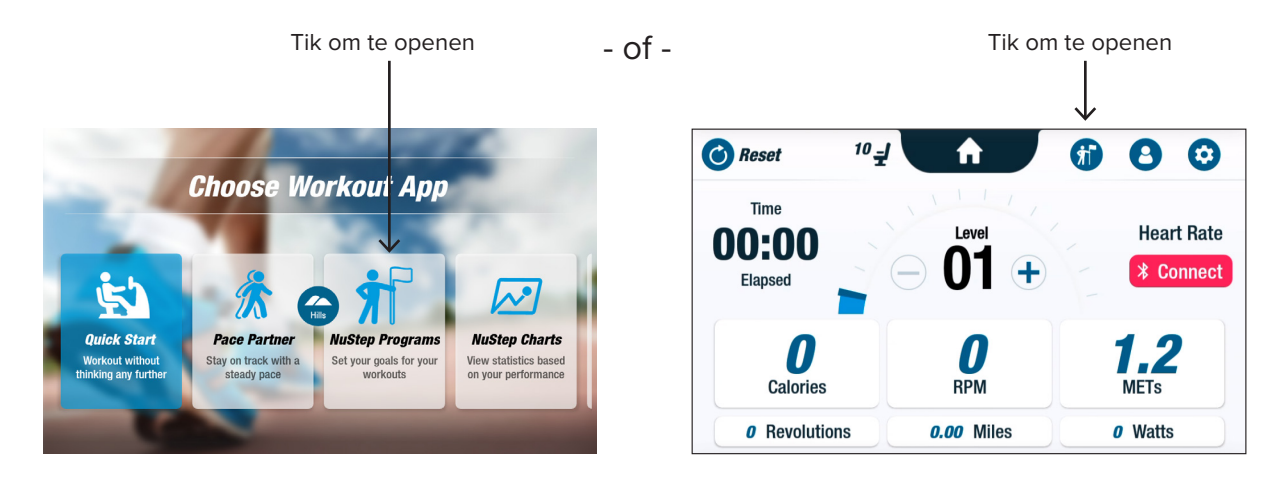

De instelling voor elk programma volgt dezelfde stappen (*zie volgende pagina*): 1. Selecteer programma in menu; 2. Instellingen bewerken (*Doel en Duur*); 3. Start programma.

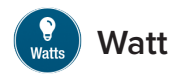

Gebruikers stellen een beoogd niveau en een beoogde duur *(minuten, afstand of geen)* voor hun training in.

Openen:

- 1. Ga naar het menuscherm *Programma's* van NuStep.
- 2. Tik op het pictogram *Watt* **o**m het instellingenscherm te openen.
- 3. Tik op het pictogram *Doel bewerken* om het instellingenscherm te openen.
	- a. Gebruik de schuifregelaar of tik op (-) (+) om het Watt-niveau in te stellen.
	- b. Tik op *Doel instellen* om de instelling te bevestigen.
- 4. Tik op het pictogram *Duur bewerken* om het instellingenscherm te openen.
	- a. Herhaal stap a. en b.
- 5. Tik op *Programma starten* om het programma uit te voeren.

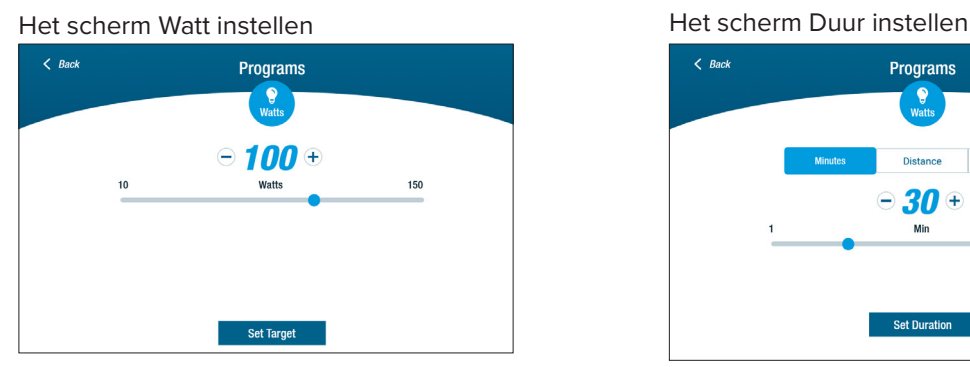

Het scherm dat aangeeft dat een programma

wordt uitgevoerd

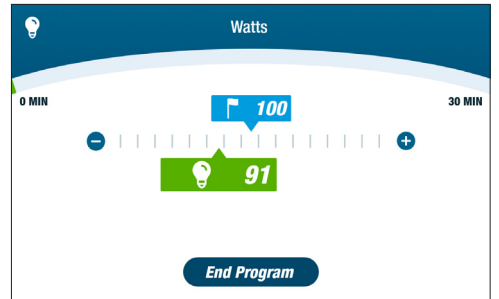

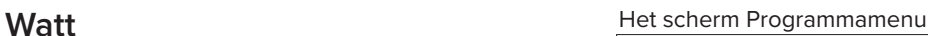

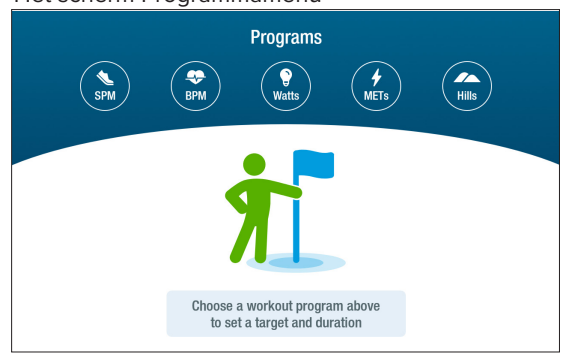

#### Het scherm Instellingen

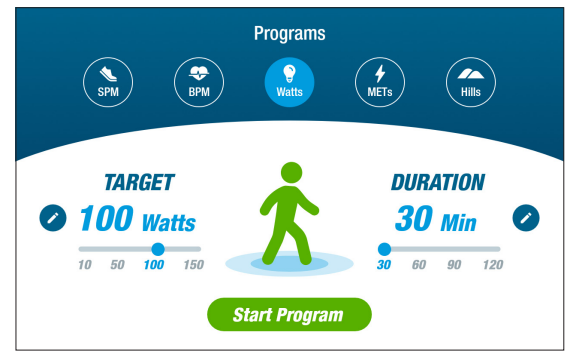

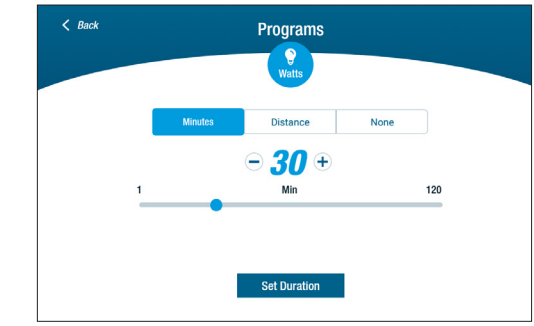

# Pauzefunctie

De RB8 heeft een functie die de console na 3 minuten uitschakelt. Als een gebruiker stopt met fietsen en dit niet binnen drie minuten hervat, wordt de console gereset.

Voordat de console wordt uitgeschakeld, kan de gebruiker de pauze (bijvoorbeeld voor intervaltraining niet op de fiets) met nog eens 15 minuten verlengen. In de pauzemodus kan de gebruiker ook een samenvatting van zijn trainingsprestaties bekijken of zijn trainingssessie beëindigen.

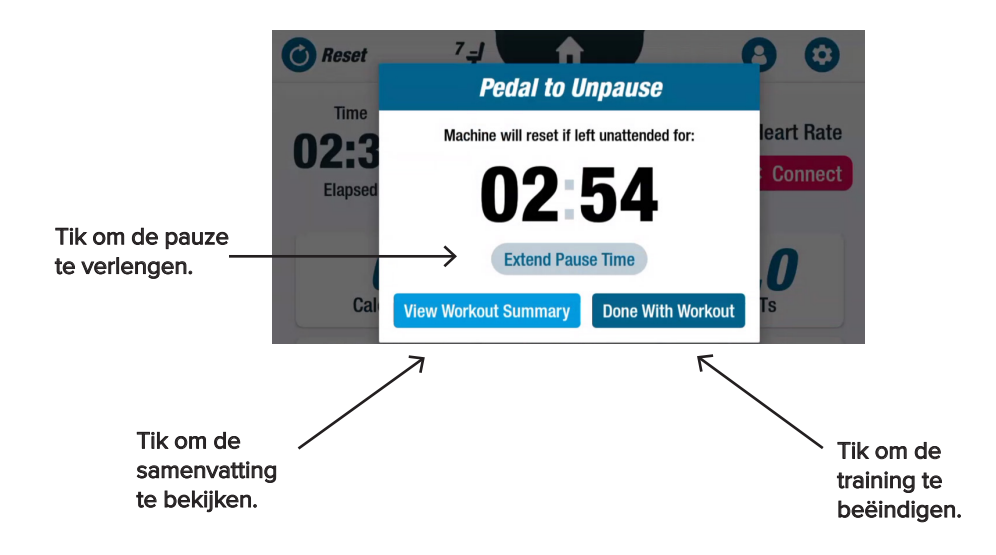

Na het bekijken van het overzicht kunnen gebruikers terugkeren naar hun training, de training beëindigen of het trainingsoverzicht exporteren naar een USB-stick *(zie pagina 20 voor instructies)*.

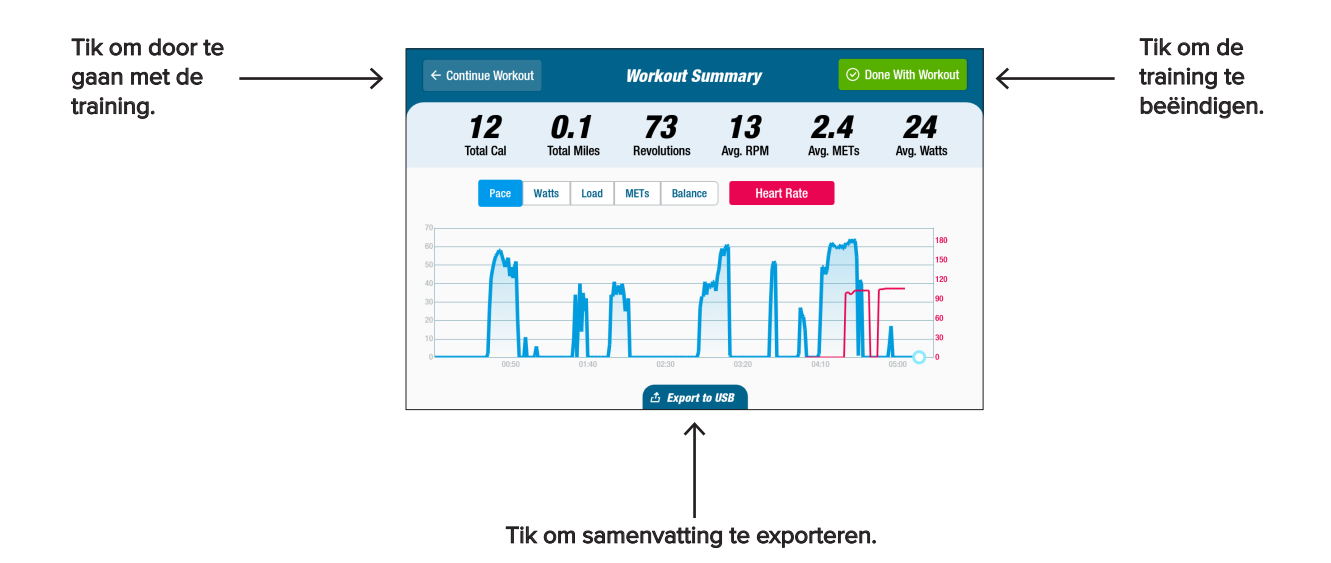

Systeeminstellingen

Gebruik Systeeminstellingen om het volume en de helderheid van het scherm aan te passen, standaardinstellingen te wijzigen, diagnostische gegevens te bekijken, de configuratie van de metrische gegevens te wijzigen, en om informatie over regelgeving en software te bekijken.

Ga om te openen naar het scherm *Waarden* en tik op het pictogram  $\bullet$ .

Gebruik de schuifregelaars om het volume van de console of de helderheid van het scherm aan te passen.

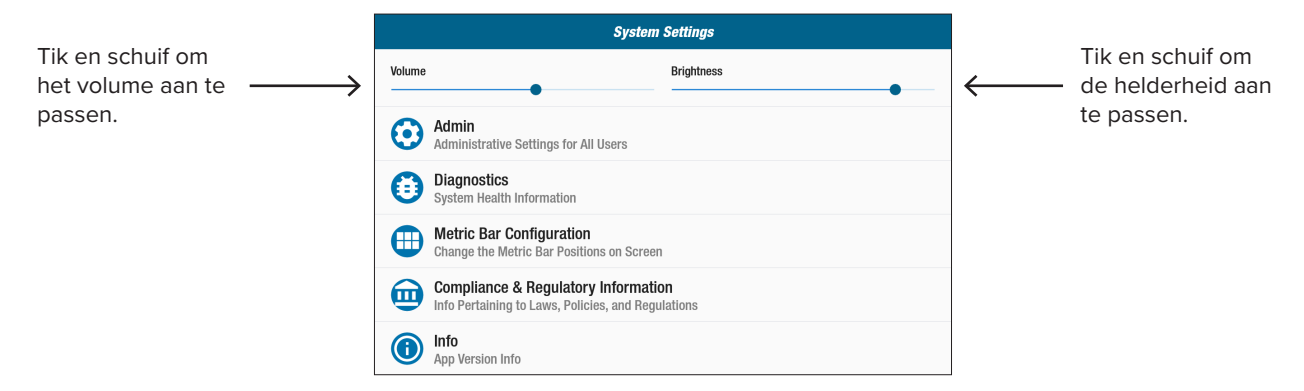

## **Beheer**

Vereist een wachtwoord\* om toegang te krijgen. Gebruik dit om de standaardinstellingen *(leeftijd, gewicht, geslacht)* te wijzigen. De standaardinstellingen gelden algemeen, d.w.z. eenmaal ingesteld, zijn ze voor elke gebruiker hetzelfde. Het beheerscherm openen:

- 1. Tik op het pictogram  $\odot$ .
- 2. Tik op het scherm om het numerieke toetsenbord te openen.
- 3. Voer wachtwoord in, tik op *Verzenden*.
- 4. Tik op het pictogram  $\vee$  om het toetsenbord te sluiten.

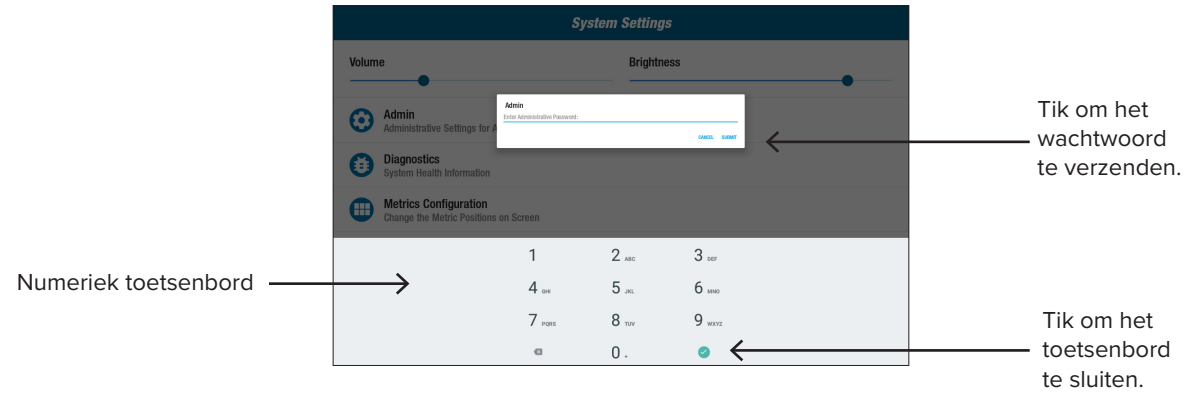

\*Het wachtwoord is het serienummer van het apparaat in omgekeerde volgorde. Als het serienummer van de eenheid bijvoorbeeld 1234567 is, is het wachtwoord 7654321. Het label met het serienummer bevindt zich op de afdekking aan de achterkant.

# **Systeeminstellingen**

Bedoeld om standaardinstellingen *(leeftijd, gewicht, geslacht) te wijzigen.*:

- 1. Tik in de standaardvelden.
- 2. Gebruik het numerieke toetsenbord om leeftijd en gewicht in te voeren; selecteer geslacht.
- 3. Tik op *Bevestigen.*
- 4. Ga naar het scherm *Metrisch*.
- 5. Tik op  $\bigcirc$  Reset om het scherm *Training resetten* te openen.
- 6. Tik op *Resetten* om de wijzigingen toe te passen.

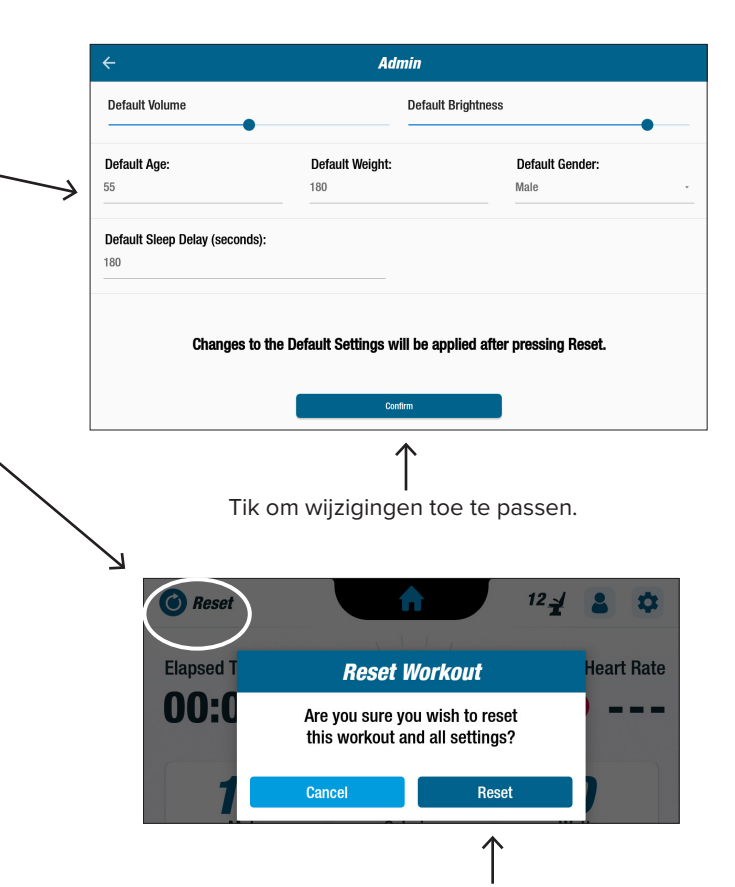

Tik om te resetten.

#### **Diagnostische gegevens**

De diagnoseschermen tonen live en historische gegevens voor servicetechnici of degene die verantwoordelijk is voor het onderhoud van de apparatuur.

Het scherm *Diagnostische gegevens openen*:

- 1. Tik op het pictogram  $\left\{ \begin{array}{c} 1 \end{array} \right\}$  op het scherm *Systeeminstellingen*.
- 2. Tik op de schermtitel, bijvoorbeeld *Live gegevens*, om te openen.

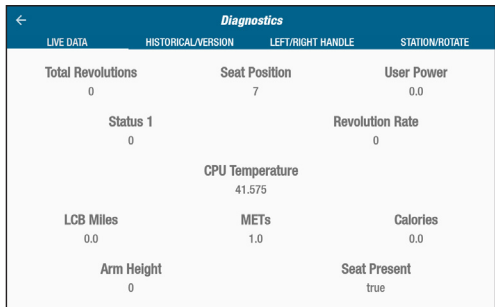

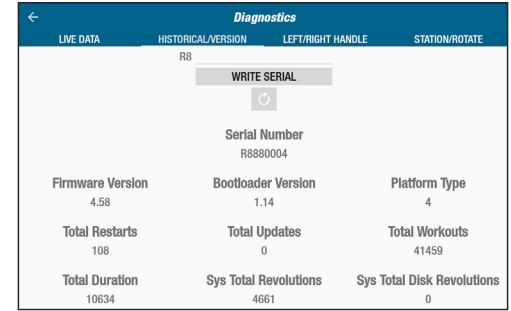

# **Systeeminstellingen**

#### **Configuratie van metrische balken**

Gebruikers kunnen wijzigen welke meetgegevens *(Mijlen, Stappen, SPM, MET's, Calorieën of Watt)* er worden weergegeven in het scherm met waarden. De bovenste rij toont de huidige configuratie voor meeteenheden.

Zo wijzigt u dit:

- 1. Tik op **H** het pictogram om het scherm *Waarden configureren* te openen.
- 2. Tik op een huidige meeteenheid om deze te markeren.
- 3. Tik om een andere meeteenheid voor de gemarkeerde positie te kiezen.
- 4. Tik op *Bevestigen* om de wijziging toe te passen.

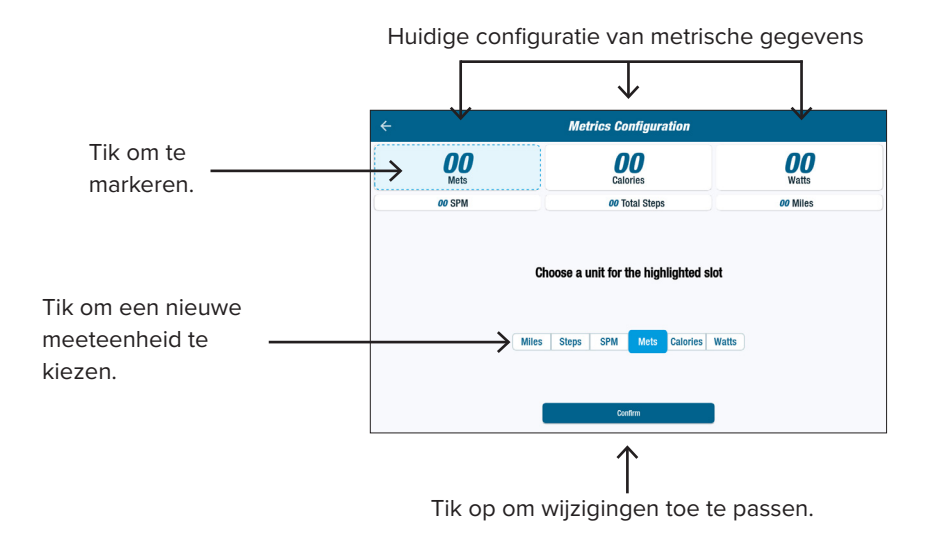

# **B** Gebruikersinstellingen

Gebruikers maken een profiel met hun eigen leeftijd, gewicht en geslacht. Ga naar het scherm *Waarden* om er een te maken:

- 1. Tik op het pictogram  $\left( \begin{array}{c} 2 \\ 3 \end{array} \right)$  om het scherm *Gebruikersinstellingen* te openen.
- 2. Tik in elk veld om leeftijd en gewicht in te voeren; selecteer geslacht.
- 3. Steel om de instellingen op te slaan een USBstick in de USB-poort (*zie afbeelding op de volgende pagina*).
- 4. Tik op *Exporteren naar USB.*
- 5. Om terug te keren naar het startscherm, tikt u op het pictogram Start in het scherm *Waarden*.

| <b>User Settings</b>   |                            |                          |
|------------------------|----------------------------|--------------------------|
| <b>Enter Age</b><br>55 | <b>Enter Weight</b><br>180 | <b>Enter Sex</b><br>Male |
|                        |                            |                          |
|                        |                            |                          |
|                        |                            |                          |
|                        |                            |                          |

Tik om te exporteren.

# Gegevens uit een gebruikersprofiel exporteren

Gebruikers kunnen op elk moment hun profielgegevens exporteren naar een USB-stick.

Zo kunt u exporteren:

- 1. Steek het USB-station in de USB-poort aan de achterkant van de console.
- 2. Tik op het pictogram  $\bigcirc$  in het scherm *Waarden* om het scherm *Gebruikersinstellingen* te openen.

*Sla deze stap over als het profielscherm automatisch wordt gestart*.

- 3. Tik op het tabblad *Exporteren naar USB* onderaan het scherm.
- 4. Verwijder de USB-stick.

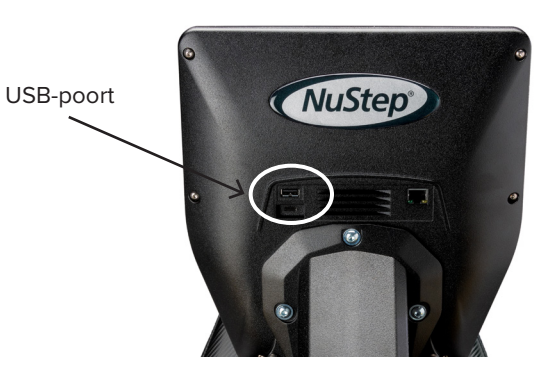

Tik op pictogram om *Gebruikersinstellingen*

te openen.

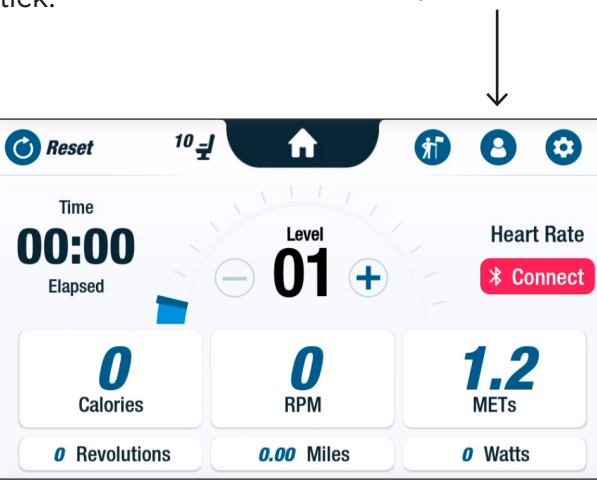

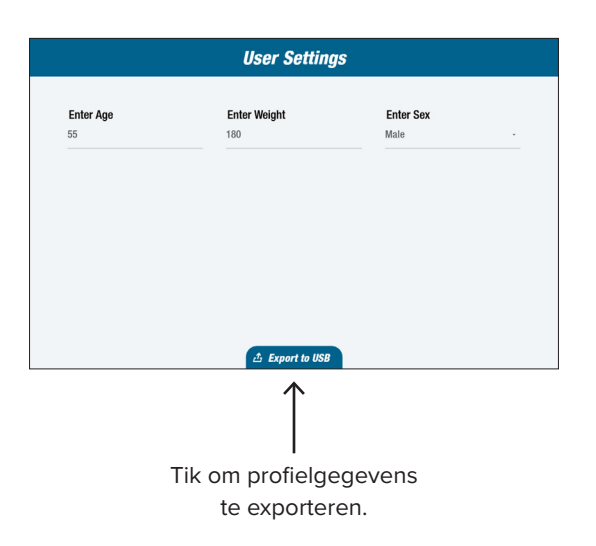

Gebruikers kunnen hun trainingsoverzicht exporteren naar een USB-stick. De samenvatting wordt opgeslagen in PDF-indeling.

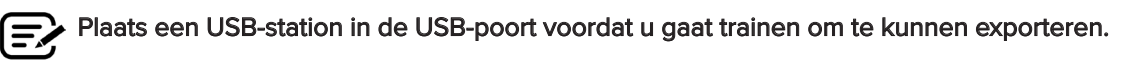

Aan het einde van een training (en wanneer de gebruiker 3 minuten is gestopt met fietsen) wordt het scherm *Fietsen om pauze te beëindigen* geopend.

1. Tik op *Trainingsoverzicht weergeven* om het overzichtsscherm te openen.

Tik niet op *Klaar met training* omdat u hiermee de sessie beëindigt en het apparaat reset. De samenvatting van de gegevens zijn dan niet langer beschikbaar.

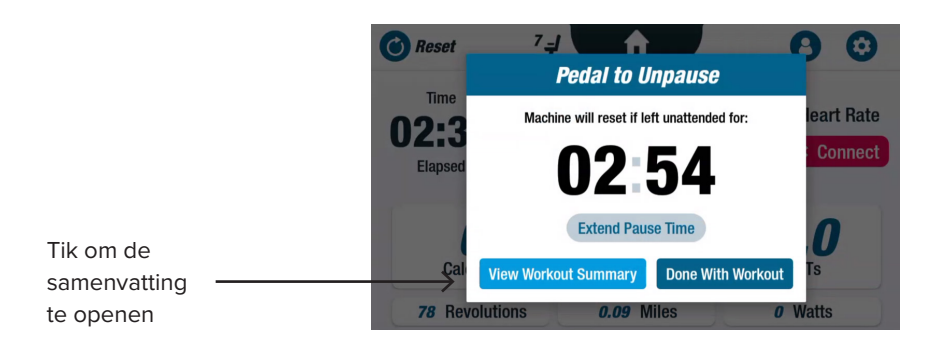

2. Tik op een waarde, bijvoorbeeld *Tempo*, om de samenvatting weer te geven. Tik in het scherm *Trainingsoverzicht* op *Exporteren naar USB.*

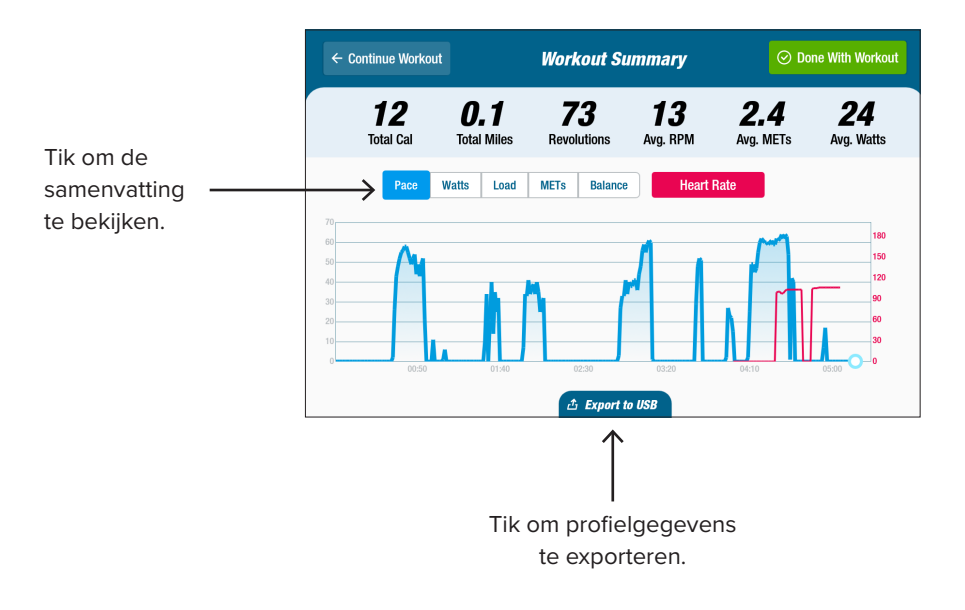

#### **Intervallen voor preventief onderhoud**

De RB8 is een kwalitatief hoogwaardig apparaat met een lange levensduur, ontworpen voor commercieel gebruik. Er worden enkele taken aanbevolen om een veilige werking te garanderen en de nuttige levensduur van het product zo lang mogelijk te maken. Volg de aanbevolen intervallen voor preventief onderhoud overeenkomstig de gebruiksfrequentie van uw product. Dit zijn geschatte intervallen en u moet wellicht de periode tussen de preventieve onderhoudswerkzaamheden vergroten of verkleinen afhankelijk van het werkelijke gebruik.

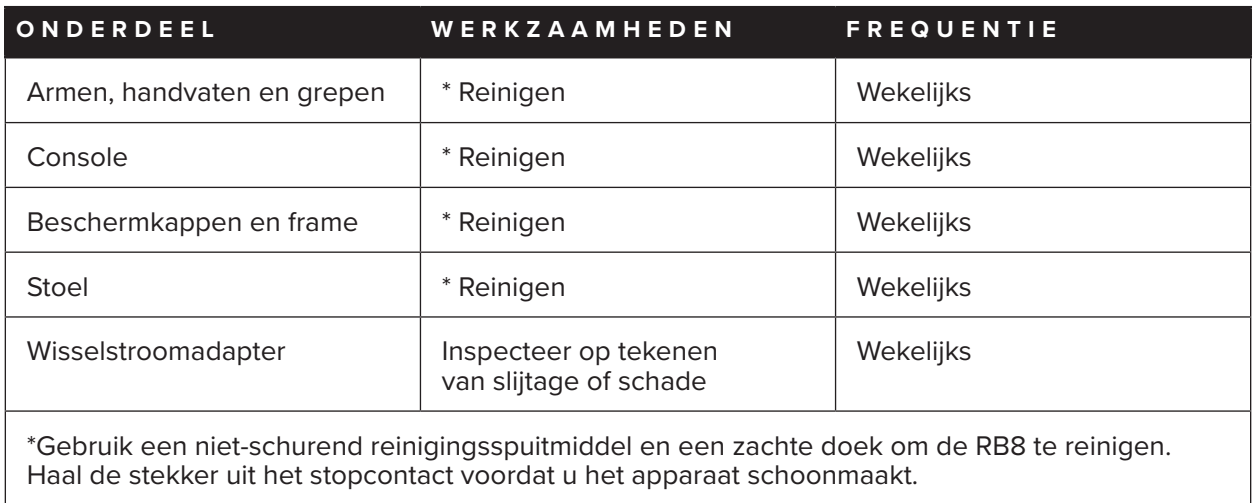

# **Garantie van de RB8**

Om uw garantie te bekijken of af te drukken, gaat u naar: www.nustep.com

Bij vragen over uw garantie verzoeken wij u contact op te nemen met de klantenservice op:

E-mail: support@nustep.com

Tel.: +1 800-322-2209 (VS) of +1 734-769-3939

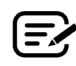

Voor klanten buiten de VS en Canada geldt: neem contact op met uw plaatselijke NuStep-distributeur voor hulp.

#### **Plaats op het product:**

**I** Lees vóór gebruik de gebruikershandleiding **J** Let op! Lees de bijgevoegde documentatie

**L** Markering van Amerikaans erkend testlaboratorium

**K** Naleving van normen

Het label met het serienummer bevindt zich aan de rechterzijde van het achterste afdekking.

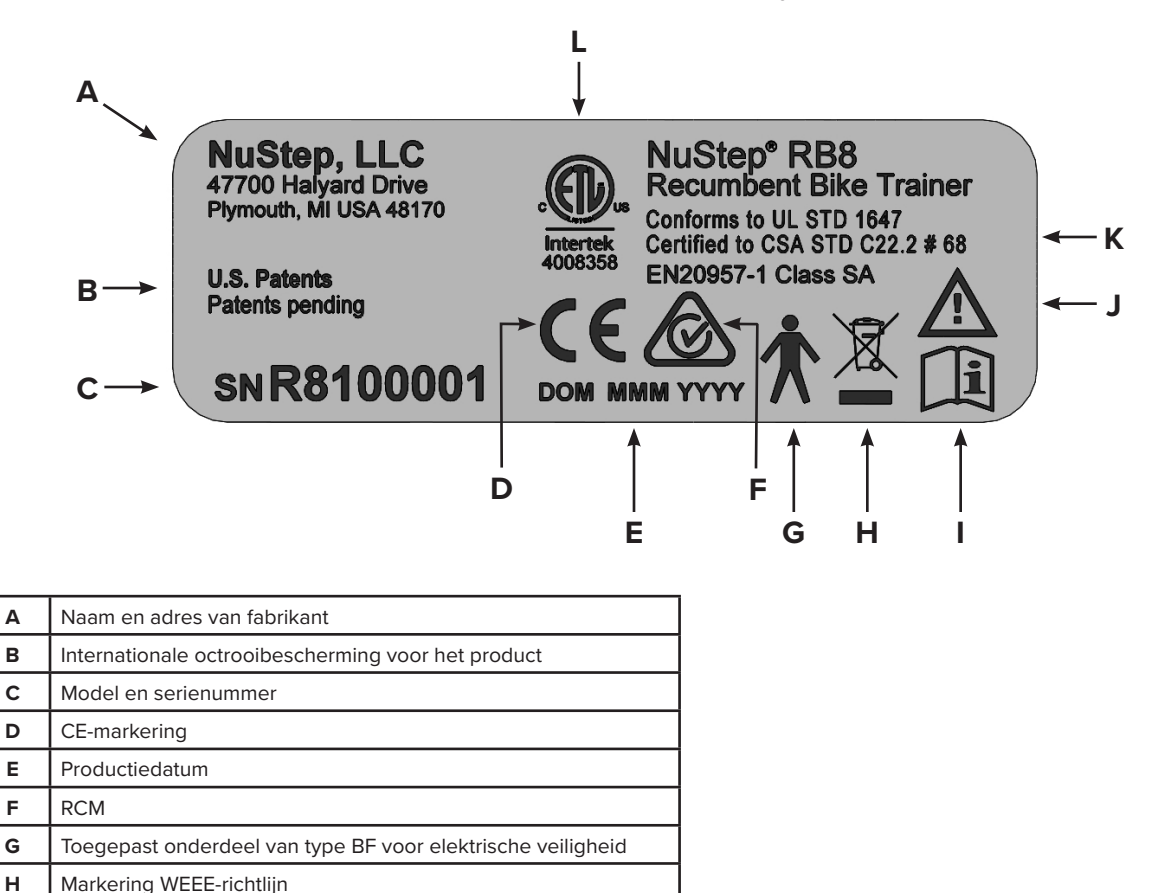

# Klantenservice

Neem voor hulp met uw RB8-apparaat contact op met de NuStep-klantenservice.

Vermeld het serienummer van het apparaat (rechts op de achterste afdekking) en geef een volledige beschrijving van het probleem, zodat onze productspecialisten u beter kunnen helpen.

Neem contact op met een NuStep-productspecialist:

E-mail: support@nustep.com

Tel.: +1 800-322-2209 (VS) +1 734-769-3939

Web: nustep.com

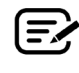

Voor klanten buiten de VS en Canada geldt: neem contact op met uw plaatselijke NuStep-distributeur voor klantenservice.

# Technische gegevens

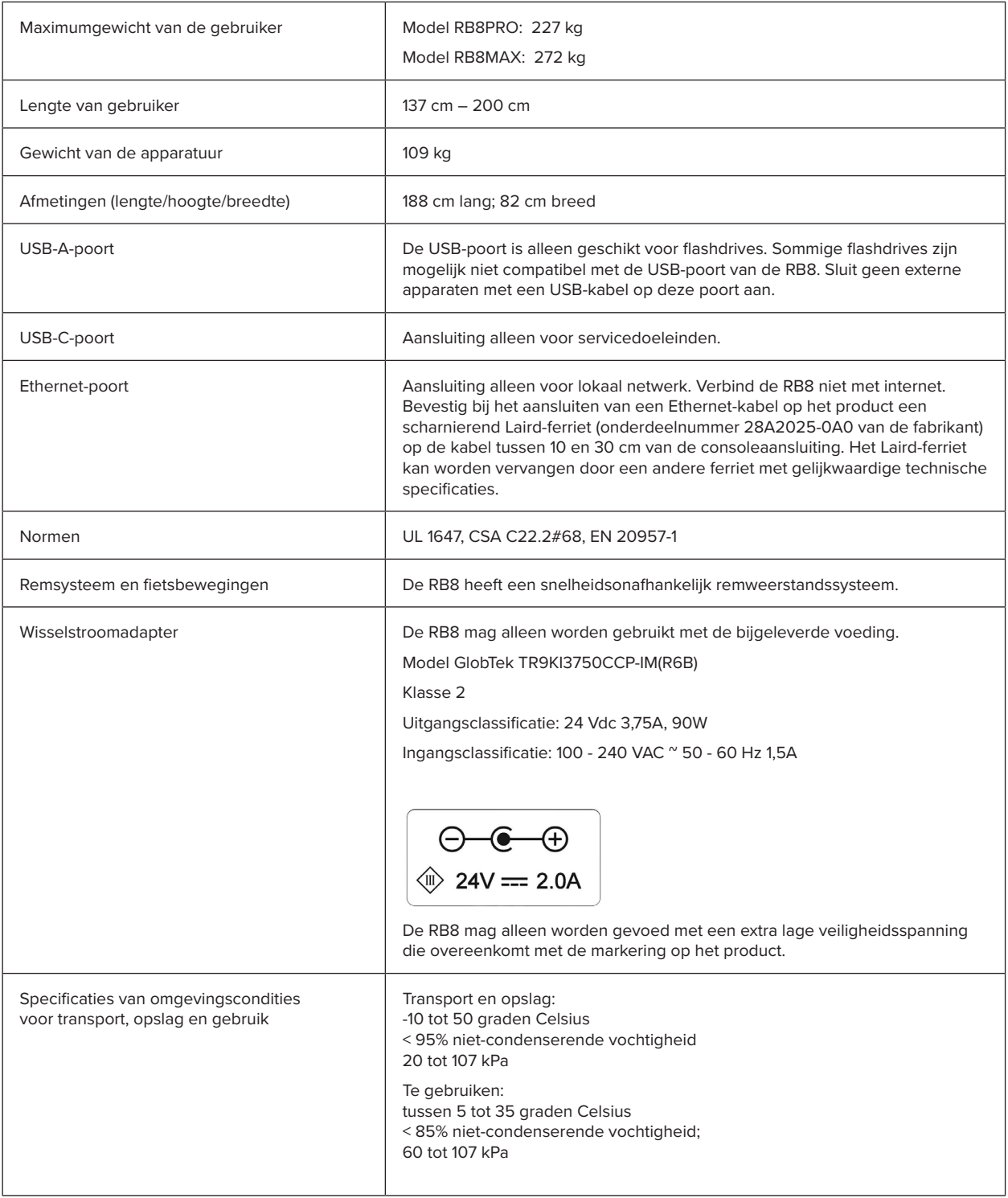

#### **Conformiteitsverklaring van Amerikaanse communicatiecommissie (FCC):**

Opmerking: Uit testen van dit toestel is gebleken dat het voldoet aan de grenswaarden voor een digitaal apparaat van klasse B, volgens Deel 15 van de FCC-regels. Deze grenswaarden zijn bedoeld om een redelijke bescherming te geven tegen schadelijke storingen in een huis- c.q. wooninstallatie. Dit toestel genereert en gebruikt radiofrequente energie en kan deze genereren en kan, indien het niet volgens de installatie-instructies wordt geïnstalleerd en gebruikt, schadelijke storingen van radiocommunicatie veroorzaken. Er is echter geen garantie dat er in een bepaalde installatie geen storingen kunnen optreden. Als het toestel de radio- of tv-ontvangst ernstig stoort, wat kan worden gecontroleerd door dit toestel uit- en weer in te schakelen, wordt de gebruiker aangeraden de storing op een van de volgende manieren te verhelpen:

- Verdraai of verplaats de antenne van het ontvangende apparaat
- Vergroot de scheidingsafstand tussen het toestel en de ontvanger
- Sluit de apparatuur aan op een stopcontact van een andere groep dan waarop de ontvanger is aangesloten
- Vraag de dealer of een ervaren radio/tv-monteur om advies

#### **Handelsmerken**

Het Bluetooth®-woordmerk en Bluetooth®-logo's zijn gedeponeerde handelsmerken van Bluetooth SIG, Inc. en elk gebruik van dergelijke merken door NuStep, LLC is gelicentieerd. Andere handelsmerken en auteursrechten zijn het eigendom van de betreffende eigenaars.

NuStep, LLC 47700 Halyard Drive Plymouth, MI 48170 Verenigde Staten 800-322-2209 +1 734-769-3939 www.nustep.com

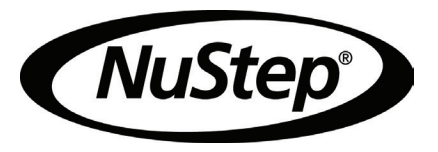

De informatie in deze handleiding is bij het ter perse gaan zo actueel mogelijk. Omdat wij continu streven naar verbetering, kunnen de specificaties en beschrijvingen zonder mededeling vooraf worden gewijzigd. Niets uit deze handleiding mag worden verveelvoudigd of worden verzonden, in welke vorm of op welke manier dan ook, elektronisch of mechanisch en voor welk doel dan ook, zonder de uitdrukkelijke schriftelijke toestemming van NuStep, LLC.

© Copyright mei 2022 by NuStep, LLC.

NuStep® en Transforming Lives® zijn gedeponeerde handelsmerken van NuStep, LLC.

Handleiding, productnummer 22084, gebruikershandleiding voor de RB8, Rev A

 $\epsilon$